#### THE MEASURABLE DIFFERENCE.

V

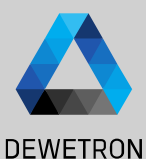

1

## **OXYGEN TRAINING > POWER**

DEWETRON

**© DEWETRON GmbH | November 24 PUBLIC**

#### **CONTENT**

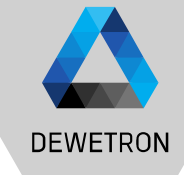

- > General Features
- > Creating a Power Group
- > Wiring Types
- > Sync Settings
- > Data Visualization
- > Harmonics & Interharmonics
- > Higher Frequency Grouping
- > Supraharmonics
- > Voltage Fluctuation
- > Flicker
- > Rolling Computations
- > Mechanical Power
- > dQ Analysis
- > Delay Compensation

 $\overline{2}$ 

#### **GENERAL FEATURES**

# **DEWETRON**

# $\omega$   $\blacktriangleleft$ November 24 GmbH **DEWETRON**

#### Benefits of a DEWTRON POWER ANALYZER

- > Full flexible input configuration
- > Simple setup within seconds
- > Individual phase groups (up to 9 phases per PowerGroup)
- > Free selectable sync channel
- > Unlimited recording (only limited by harddisk space)

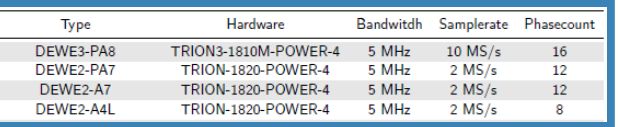

In addition to the great measurement functions of OXYGEN, the POWER-Option enables the detailed analysis of the phase values and total values in L-N configuration (each total and fundamental):

- $>$  Voltage (RMS, AVG, PHI, Peak-Peak)  $\rightarrow$  OPT-POWER-BASIC
- > Current (RMS, AVG, PHI, Peak-Peak)  $\rightarrow$  OPT-POWER-BASIC
- $>$  Active Power (AVG, PHI)  $\rightarrow$  OPT-POWER-BASIC
- $\geq$  Reactive Power (AVG)  $\rightarrow$  OPT-POWER-BASIC
- $\geq$  Apparent Power (AVG)  $\rightarrow$  OPT-POWER-BASIC
- > Power Factor (AVG) → OPT-POWER-BASIC
- > Fundamental Frequency (0.2 200 kHz)  $\rightarrow$  OPT-POWER-BASIC
- > Harmonics (up to 1000th order)  $\rightarrow$  OPT-POWER-ADV
- > Interharmonic (up to 1000.5th order)  $\rightarrow$  OPT-POWER-ADV
- $>$  Higher Frequencies (2-9 kHz Grouping)  $\rightarrow$  OPT-POWER-ADV
- $>$  Voltage Fluctuation  $\rightarrow$  OPT-POWER-ADV
- $>$  Flicker Emission  $\rightarrow$  OPT-POWER-ADV
- $>$  Mechanical Power Computation  $\rightarrow$  OPT-POWER-ADV
- $>$  Rolling Computations  $\rightarrow$  OPT-POWER-EXP

### **CREATING A POWER GROUP**

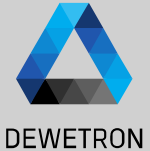

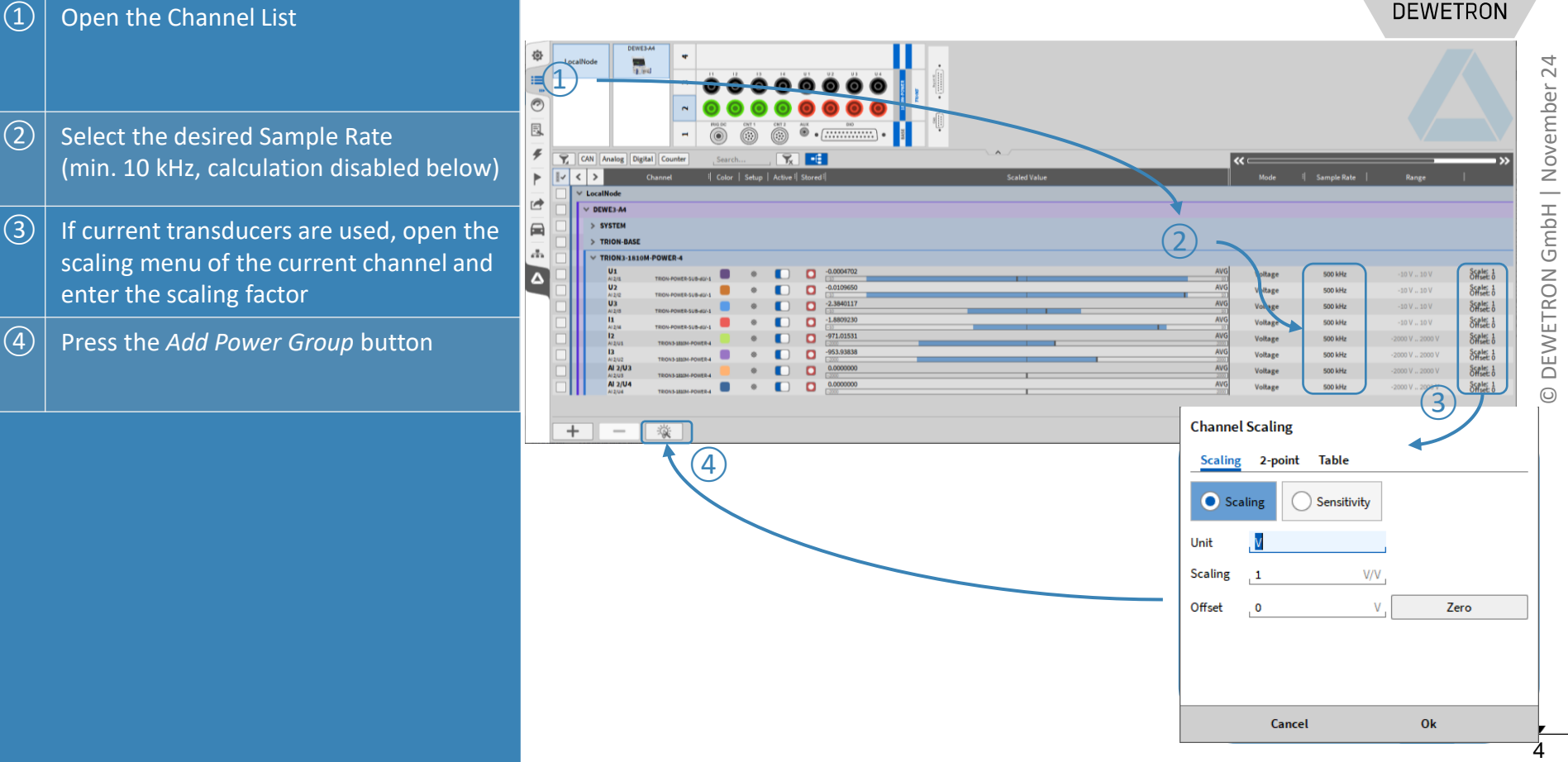

### **POWER GROUP SETTINGS – WIRING TYPE**

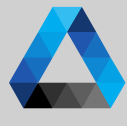

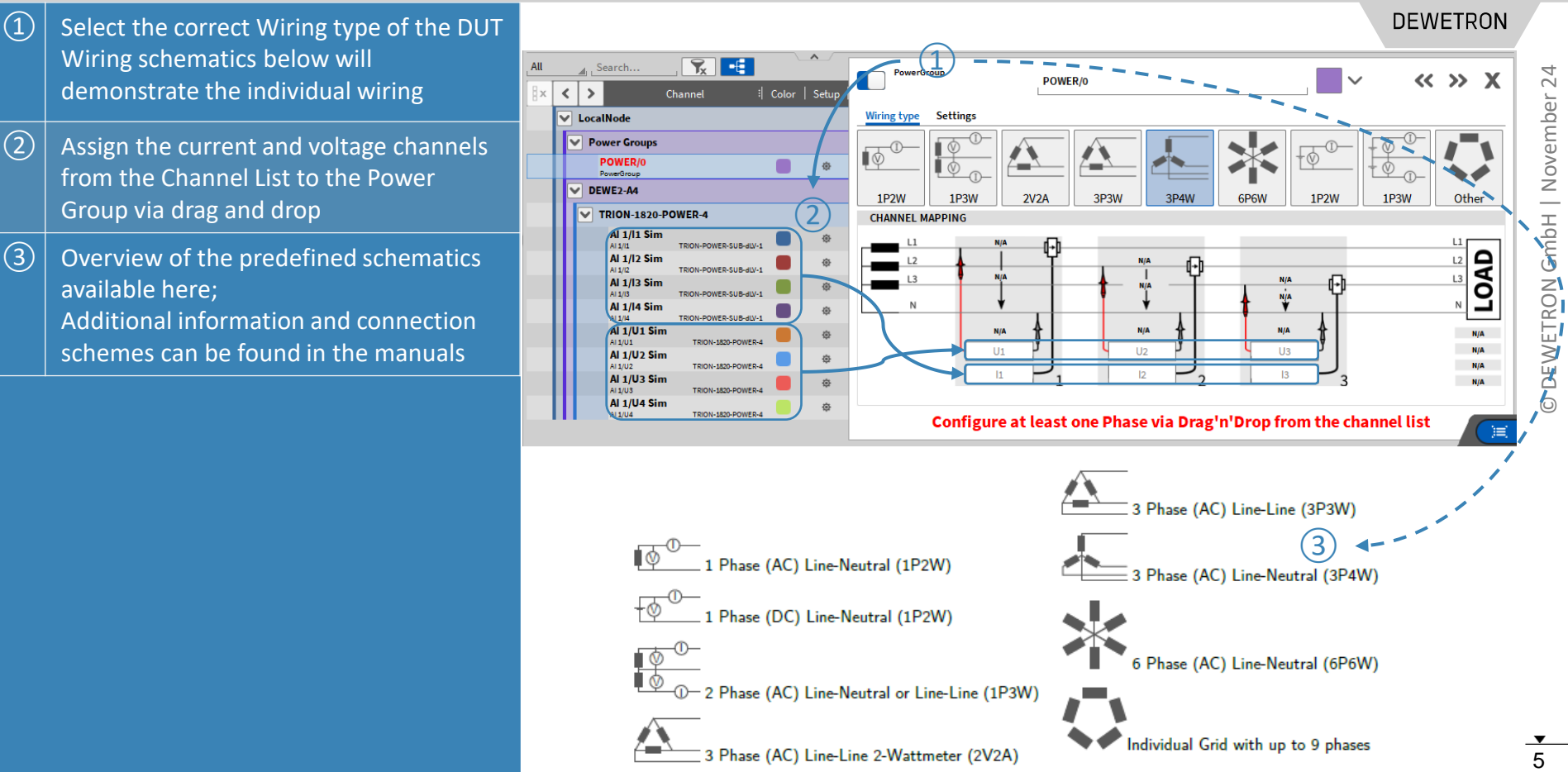

### **CREATING A POWER GROUP**

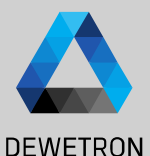

 $\Omega$  After drag and dropping all channels into  $\n **R**$ All L. Search  $\overline{\mathbb{Q}}$ PowerGroup POWER/0 ∣∨  $x \mid 1$ Channel : Color | Setur the schematics, a value preview will be 馬  $\overline{\vee}$  LocalNode **Wiring type Settings** available  $\odot$ **V** Power Groups  $\overline{\bullet}$ <sup>0-</sup> POWER/0  $\blacksquare$  $\circledcirc$ ÷ ÷ 良  $\nabla$  Voltage (U)  $1P2W$ 1P3W  $2V2A$ 3P3W 3P4W **GPGW** 1P<sub>2</sub>W  $\sqrt{2}$  The calculated power values will be D Total RMS 1 Phase 1 Phase 3 Phase 3 Phase 3 Phase 6 Phase  $\sqrt{2}$ 2 Wire 3 Wire 3 Wire 3 Wire 4 Wire 6 Wire 2 Wire  $\boxed{\sum}$  Fundamental automatically added as separate **CHANNEL MAPPING**  $\blacktriangleright$ Average / PP > Symmetrical Components channels to the Channel List ☑ **S.66A** ∼ Current (I)  $\mathbf{L}$ ᆂ 923.76V  $4.62A$ 923.77V  $\begin{pmatrix} 1 \end{pmatrix}$  $\frac{0.00V}{V}$  $\frac{1}{\sqrt{2}}\frac{1}{\sqrt{2}}$ Total RMS  $\boxed{3}$  Single channel's phase values and total  $\triangleright$  Fundamental  $-8.13W$  $0.00W$  $\qquad \qquad \Longleftrightarrow$ > Average / PP Al 1/U2 Sim 11/U1 Sim Al 1/U3 Sim values in L -N configuration can be  $\overline{\odot}$ Symmetrical Components Al  $1/11$  Sim Al 1/12 Sim Al 1/13 Sim accessed by further expanding the **Active Power (P)**  $\boxed{\triangleright}$  Total Channel List;  $\overline{\phantom{1}}$  Fundamental ② **Reactive Power (Q)** Listed channels will depend on the  $\triangleright$  Total Wiring type  $\triangleright$  Fundamental Apparent Power (S)  $\boxed{\triangleright}$  Total Creation of several and different Power **D** Fundamental Groups in one setup supported Power Factor (PF)

 $\sqrt{ }$  Total

 $\blacktriangleright$  Energy (W)

 $\sqrt{ }$  Total

F\_fund

 $\boxed{\triangleright}$  Fundamental

 $\triangleright$  Fundamental

 $\blacksquare$ 

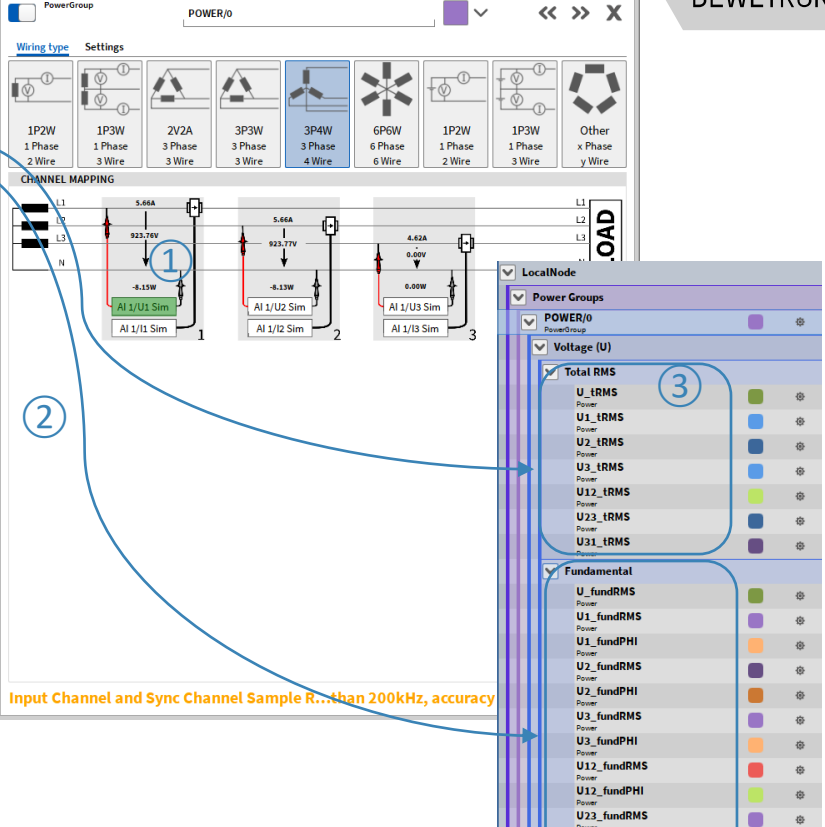

 $\blacksquare$ 

U23 fundPHI U31 fundRMS

U31 fundPHI

### **POWER GROUP SYNC SETTINGS**

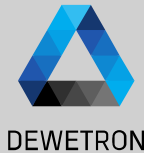

**Wiring type** Settings  $\Omega$  Synchronization Channel for **Samplerate Minimum Eundamental**  $< 10$  kHz None **SYNC SETTINGS** fundamental frequency detection; 10 kHz - 20 kHz  $0.2 H<sub>z</sub>$ Freely definable, per Default Voltage of 20 kHz - 1 MHz  $0.2$  Hz Calculation sync source:  $1$  MH<sub>z</sub> -  $2$  MH<sub>z</sub>  $0.5 H<sub>z</sub>$ Phase 1  $2 MHz - 4 MHz - 1 H<sub>2</sub>$ nput channel:  $> 5 MHz$  $2H<sub>z</sub>$  $\Omega$  Minimum fundamental frequency input Al 1/U1 Sim Minimum fundamental frequency This input field holds the setting for the minimum fundamental frequency in Hz which can be Minimum fundamental frequency:<br>
Default
(2)<br>
Maximum fundamental frequency:<br>
Default
(3) field (0.2 Hz -  $f_{\text{max}}$ ) measured (lower limit). The following settings are available: Default **Default:** Standard setting, uses 0.2 Hz internally (up to  $1MS/s$ ) and  $>0.5$  Hz above. The  $\sqrt{3}$  Maximum fundamental frequency input actual value is the lower bound of the E fund channel range. **Default** ■ 0.2 .. f max Hz: User defined setting, the possible range is between Default and 100 Hz. field  $(f_{min} - 0.1*SR [Hz])$ Minimum detection threshold: **Maximum fundamental frequency**  $\frac{(4)}{6}$ <br>bdate rate<br> $\frac{(5)}{6}$ This input field holds the setting for the maximum fundamental frequency in Hz which can be Default  $\left(\overline{4}\right)$  Threshold of the amplitude of the measured (upper limit) The following settings are available: synchronization channel that needs to be **Default:** Standard setting, uses 1500 Hz internally ( $>20$  kS/s). The actual value is the upper Default bound of the F fund channel range. exeeded for fundamental frequency Auto: Uses 1/10 of Samplerate detection, per default >0.1% **f** min., Samplerate/10 Hz; User defined setting, the possible range is between f min and  $ms_{\angle}$  $\overline{S}$  Maximum update rate of the output 200 1/10 of Samplerate. **Update Rate - Example** channels, 1ms per default; 1 … 5000 ms **Channel Subsampling:**  $\left( 7\right)$ max. Undate Rate max. Update Rate max. Update Rate Auto  $\boxed{6}$  For DC applications, Update rate for **Subsampling Factor Samplerate** power calculations  $\leq$  2 MS/s  $1 (= no Subsampling)$  $>$  2MS/s - 4 MS/s  $(7)$  Subsampling factor selection for  $> 4MS/s - 6 MS/s$  3  $> 6MS/s - 8 MS/s$ calculation load reduction **Acqisition Start**  $>$  8MS/s 5

### **DATA VISUALIZATION**

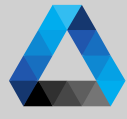

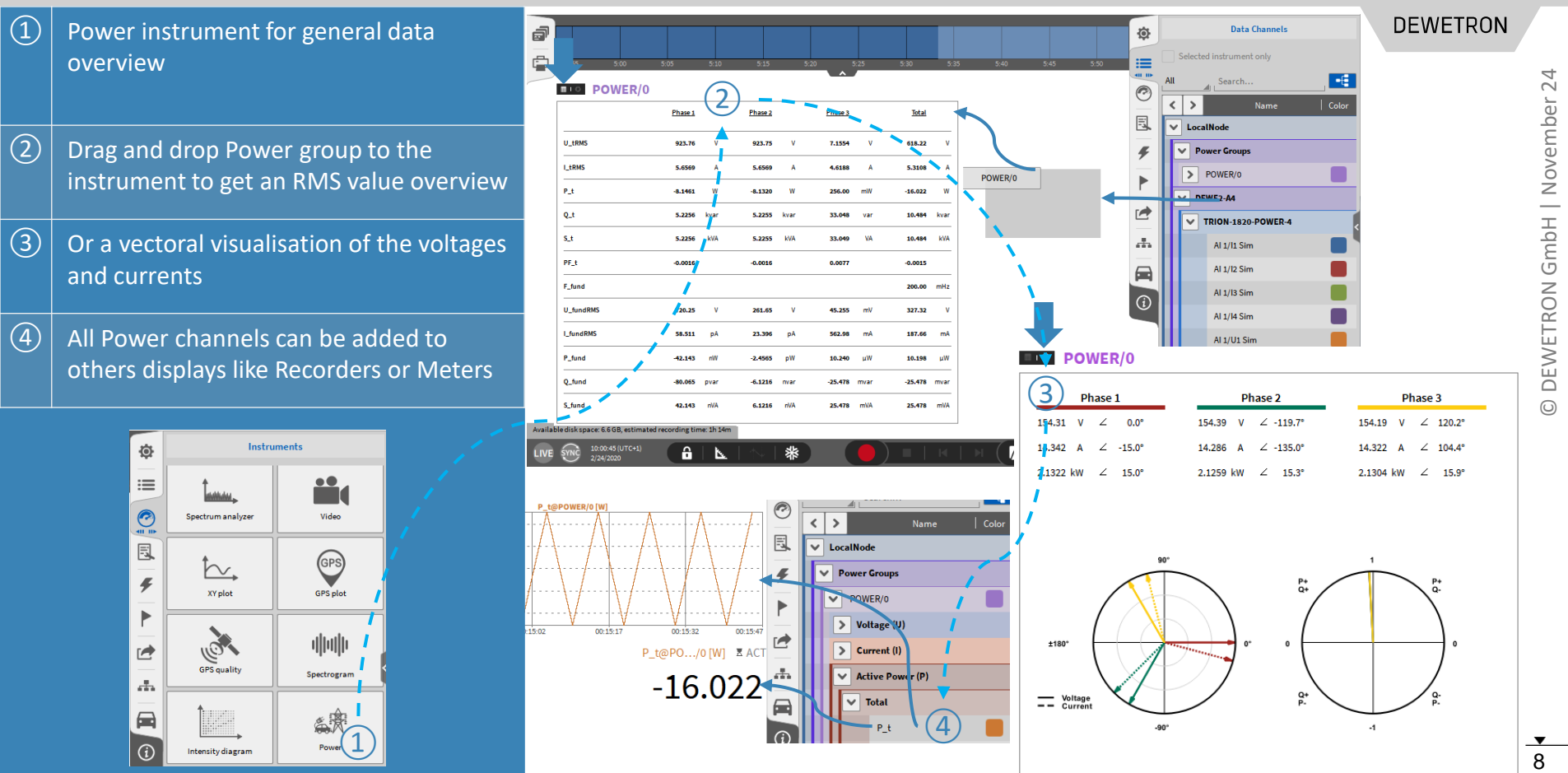

 $\odot$ 

#### **HARMONICS**

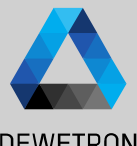

 $\boxed{\triangleright}$  Total

 $\blacktriangleright$  Fundamental

 $\boxed{\triangleright}$  Harmonic

#### $\Omega$  Enable Harmonics calculation **DEWETRON**  $\boxed{2}$  Select a harmonics grouping type  $\overline{\mathbf{Y}}$ Analog Digital Counter EPAD Search 9 © DEWETRON GmbH | November 24 位 PowerGroup  $\left\langle \left\langle \right\rangle \right\rangle$  $\mathbf{x} \mathop{\sim}\limits^{\sim}$ **TELESCOPE**  $\checkmark$ POWER/0  $\epsilon$  $\rightarrow$ : Color | Setup Channel November  $\sqrt{(3)}$  Specify the maximum harmonics order ≣  $\vee$  LocalNode Wiring type Settings  $\left( \underline{1}\right)$ **SYNC SETTINGS ADVANCED SETTINGS**  $\vee$  Power Groups 1 … 1000; Default: 50  $\odot$ POWER/0 Calculation sync source: Harmonics Flicker Mechanical  $d/a$ **Rolling** 凬  $\vee$  Voltage (U)  $\left| \overline{a} \right|$  Specify the maximum THD harmonics nput channel: Harmonics / interharmonics grouping  $\overline{\phantom{0}}$ > Total RMS GmbH  $\sqrt{2}$  $U_1/2$ order; 1 … 1000; Default: 40 ົາ Grouping type:  $\triangleright$  Fundamental Minimum fundamental frequency: O None > Average / PP Default  $\sqrt{(5)}$  Optionally enable supra harmonics Maximum fundamental frequency: DEWETRON > Symmetrical Components ГÀ Type 1 - IEC61000-4-7 5.6 (9) Default > Harmonics Minimum detection threshold:  $\circled6$  Optionally enable calculation of Voltage  $\blacksquare$ > Interharmonics Type 2 - IEC61000-4-7 5.5.1 (8) Default > Higher Frequency Grouping Line -Line Harmonics & THD  $\odot$ Maximum update rate:  $\frac{1}{50}(3)$  $\vee$  Current (I) Default Maximum harmonic order:  $\overline{4}$ > Total RMS Maximum THD harmonic order: 40 Time interval:  $\triangleright$  Fundamental ⑤ 200 ms Enable supra harmonics > Average / PP **Channel Subsampling: Enable Line-Line harmonics** > Symmetrical Components OXY -OPT -POWER -ADV required Auto ⑥> Harmonics > Interharmonics > Higher Frequency Grouping  $>$  Harmonics from 0 to 1000<sup>th</sup>order > Interharmonics from 0.5 to 49th order  $\checkmark$ **Active Power (P)**  $\triangledown$  Reactive Power (O) Mapparent Power (S)

 $\triangleright$  Total

 $\triangleright$  Fundamental

> Harmonic

 $\triangleright$  Total

 $\blacktriangleright$  Fundamental

 $\triangleright$  Harmonic

- > Higher Frequencies from 2 to 9 kHz
- > Supraharmonics from 8 to 150 kHz
- > Calculations comply with IEC 61000 4- 7

### **HARMONICS VISUALIZATION**

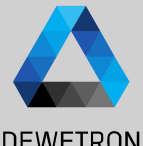

 $\Omega$  Additional window in the Power **DEWETRON**  $\equiv$  **DE POWER/0** Instrument for Harmonics  $\overline{1}$ a sea a stil a a 11 set a stra sea a stil a 10 © DEWETRON GmbH | November 24 ń. Power  $\Omega$  Higher frequencies can be enabled in **COLOR THEME** instrument settings  $\mathrel{\mathop:}=$ Default P  $\boxed{3}$  Cursors can be enabled in instrument **HARMONICS** 鳳 Show higher frequencies  $\overline{2}$ settings  $\circled{3}$ Show cursor Phase 1 ④ Harmonics can be displayed phase -wise  $\overline{4}$ Order  $\equiv$  OIL POWER/0  $\equiv$  **IQUE POWER/0 Phase 1** Harmonics / Interharmonics **Higher Frequencies** out-Phase 1 **Harmonics / Interharmonics** ④ 400.00 mHz Frequency **SOON**  $V = 1...$ 360.13V Relative 50,000 % 10% **Joltage** 720.25 V **Fundamental**  $180.00$  $\overline{1}$ O  $0.196$ Value 40.657 fA **Relative** 39.588.96 **Fundamental** 102.70 fA toos 98.647 J 1%  $0.1%$ o other

Orde

2.2014 pW

Order

**Powe** 

DEWETRON GmbH | November 24  $\odot$ 

8.9

5.5<br>[kHz] Frequency

#### **HARMONICS VISUALIZATION CONT'D**  $\sqrt{1}$

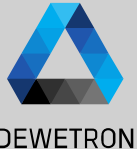

 $\Omega$  Voltage Harmonics table included in Power Instrument

- $\boxed{2}$  Current Harmonics table included in Power Instrument
- ③ Power Harmonics table included in Power Instrument

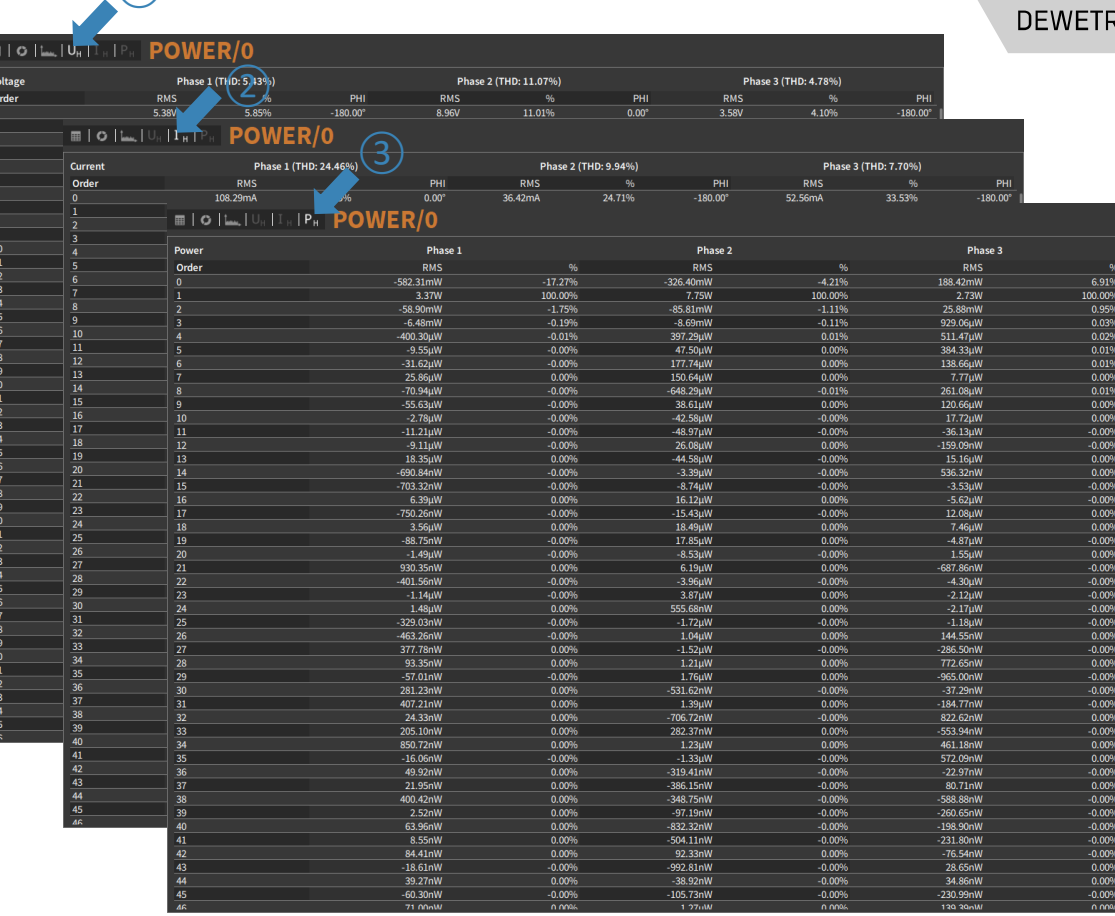

#### **HARMONICS VISUALIZATION CONT'D**

24  $24.5$ 

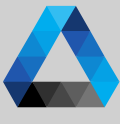

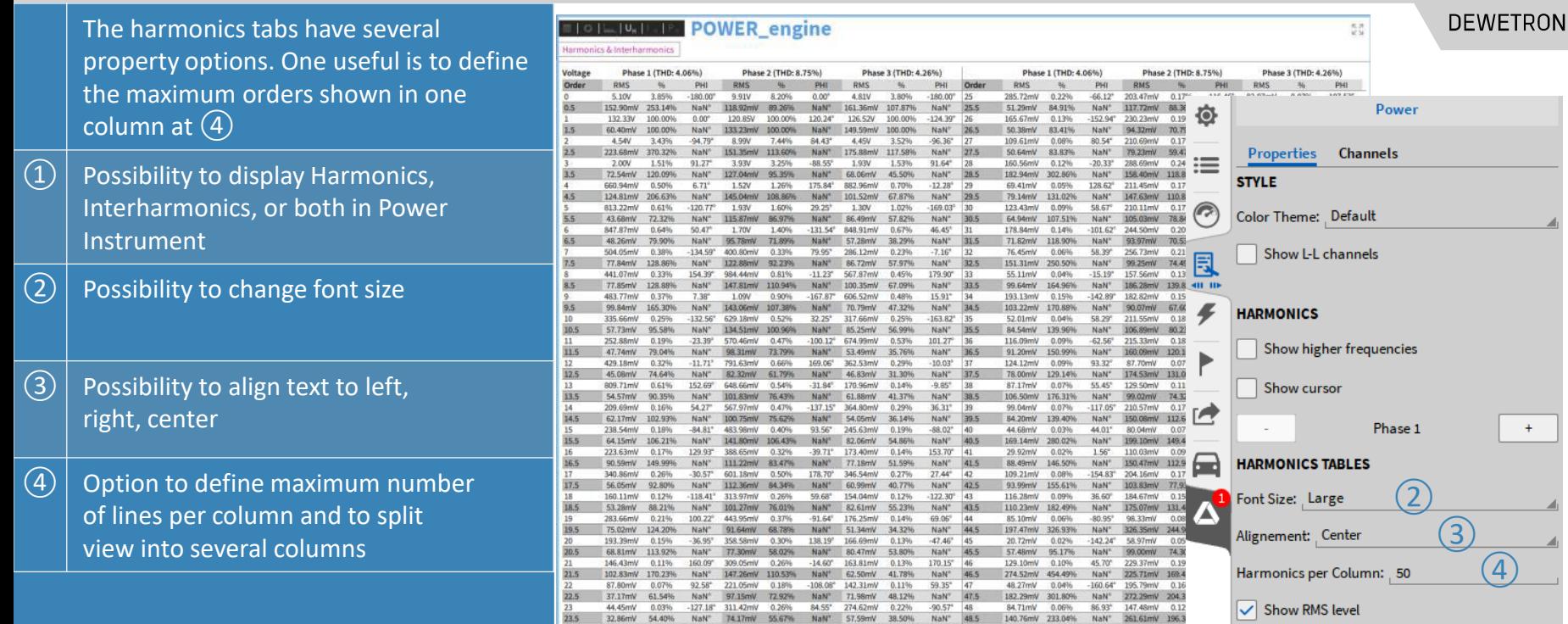

186.44mV 0.14% 137.58° 369.82mV 0.31% -46.35° 184.26mV 0.15% 129.68° 49

53.83mV 89.13% NaN<sup>+</sup> 97.00mV 72.81% NaN<sup>+</sup> 47.74mV 31.92% NaN<sup>+</sup> 49.5 51.81mV 85.77% NaN<sup>+</sup> 180.44mV 135.4

50.07mV 0.04% -105.83° 47.27mV 0.04

 $12$ 

 $\bigoplus$ 

Show % of fundamental  $\sqrt{\ }$  Show phase angle Show orders: All Show frequencies: Both

### **HARMONICS VISUALIZATION CONT'D**

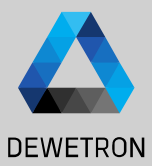

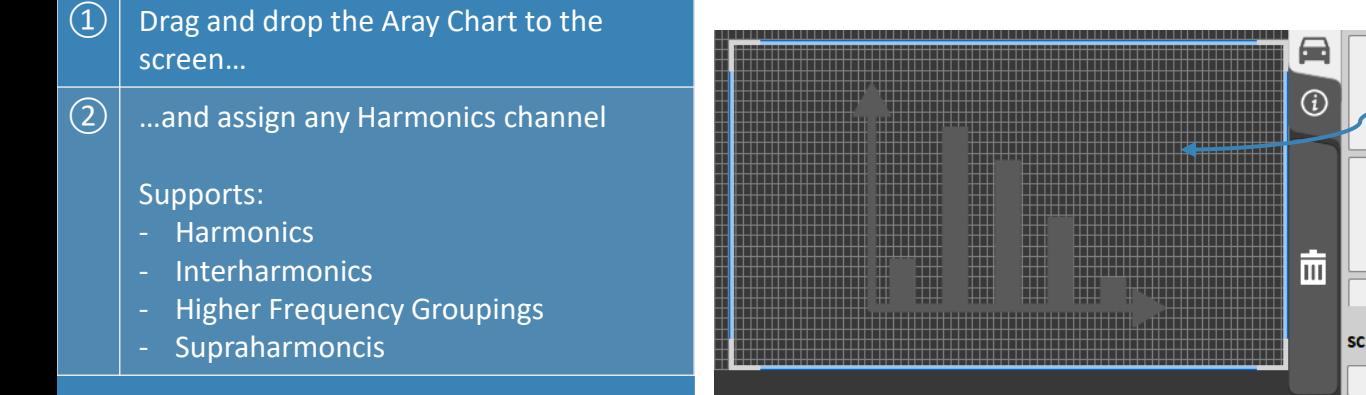

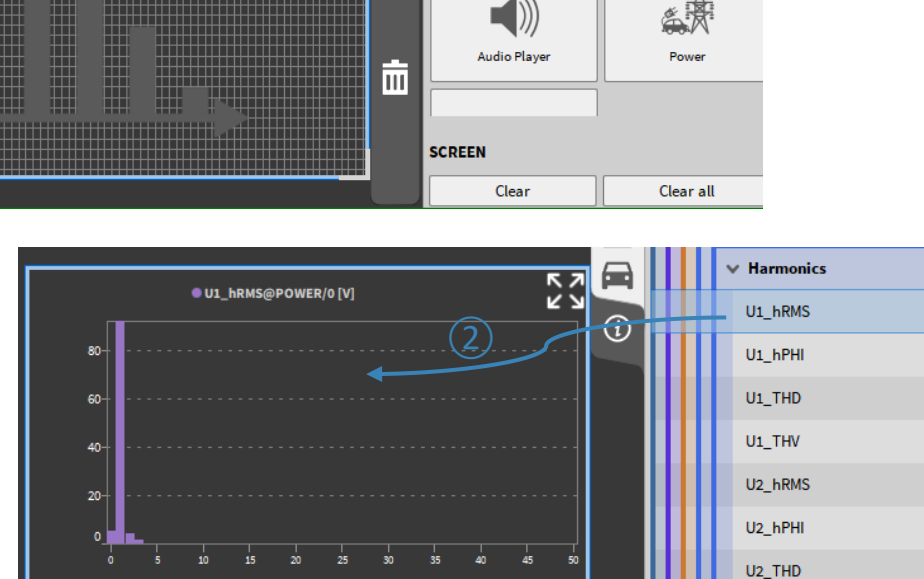

 $\left( \underline{1}\right)$ 

Intensity diagram

ÌШ.

Array chart

U<sub>2</sub> THV

#### **GROUPING MODE -** *NONE*

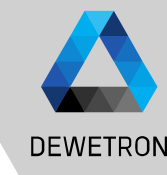

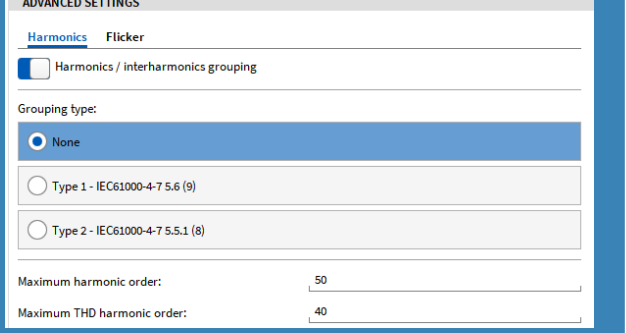

#### **Symbol Description** Y, RMS Magnitude of FFT-Bin  $Y_h$ RMS Magnitude of Harmonic Order h (Grouping "None")  $Y_{sg,h}$

- RMS Magnitude of Harmonic Order h (Grouping "Type 1")  $Y_{gh}$ RMS Magnitude of Harmonic Order h (Grouping "Type 2")
- $\overline{NP}$ Number of fundamental Periods
- Harmonic Order
- > When this mode is selected, only the harmonic bins are taken for generation of the harmonic data.  $Y_h = Y_c[NP \cdot h]$
- > When this mode is selected, all bins (except of harmonic bin) are taken for generation of the  $NP = 1$ interharmonic data.  $Y_{th} = NaN$

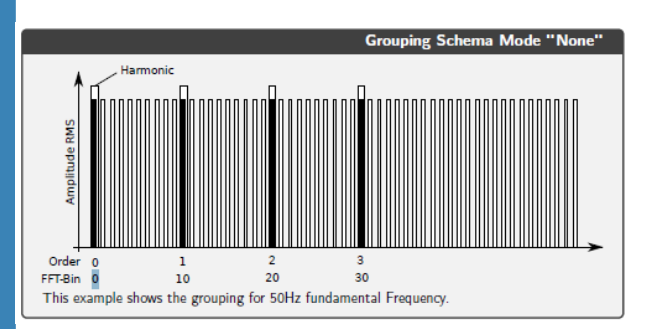

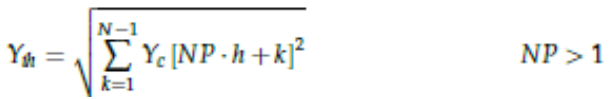

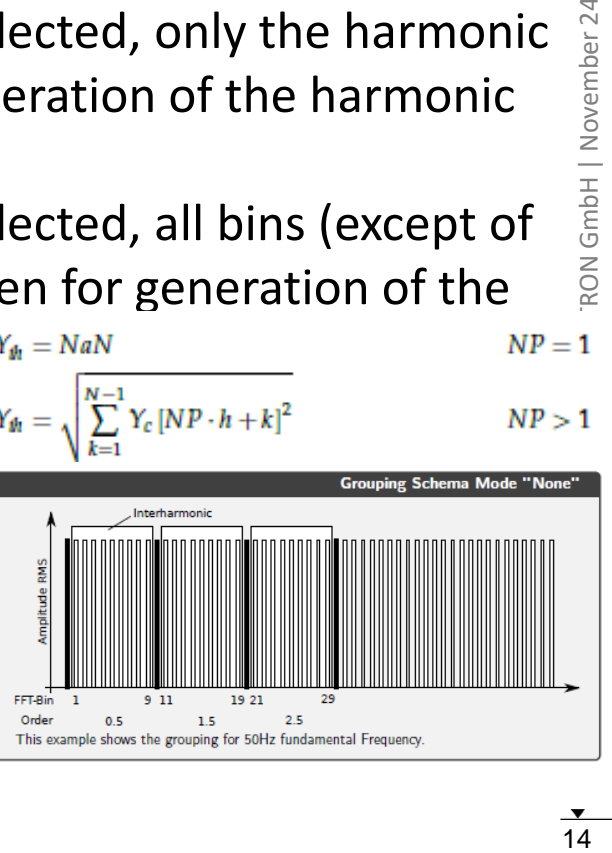

#### **GROUPING MODE -** *TYPE 1 – IEC61000-4-7-5.6*

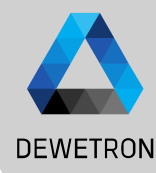

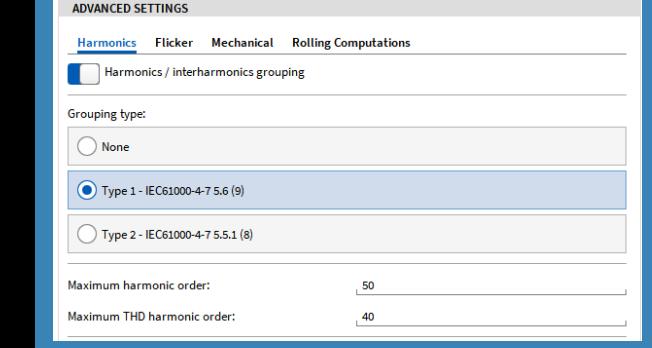

#### **Symbol Description**

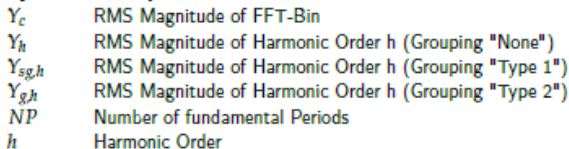

> When this mode is selected, the harmonics are grouped according to IEC61000-4-7 Section 5.6

 $NP < 2$ 

 $Y_{sg,h} = \sqrt{\sum_{k=-1}^{1} Y_c [NP \cdot h + k]^2}$  $NP >= 2$ > When this mode is selected, the Interharmonics are grouped according to **IEC61000-4-7 Section 5.6**<br> $Y_{150h} = NaN$ 

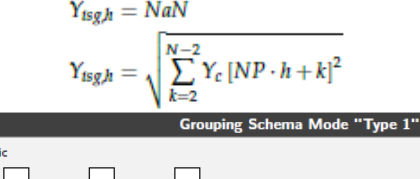

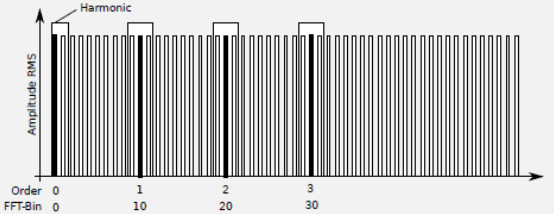

 $Y_{sg,h} = Y_c[NP \cdot h]$ 

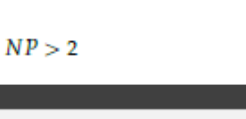

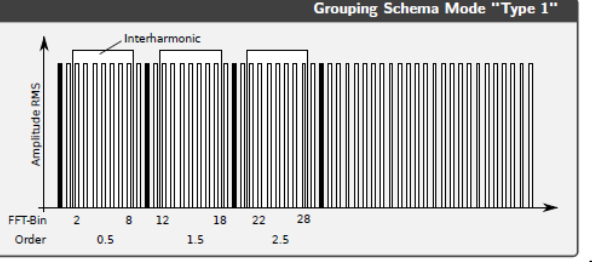

#### **GROUPING MODE -** *TYPE 2 – IEC61000-4-7-5.5.1*

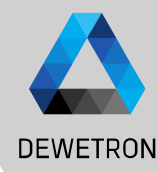

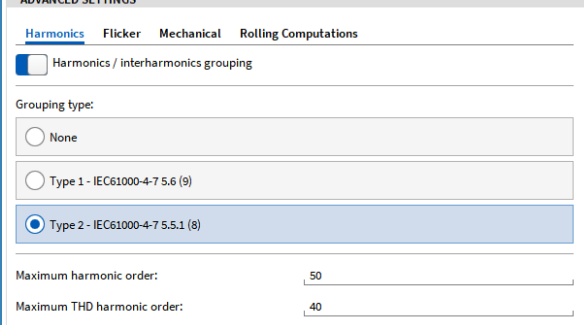

#### **Cumbol Description**

**Contractor Committee** 

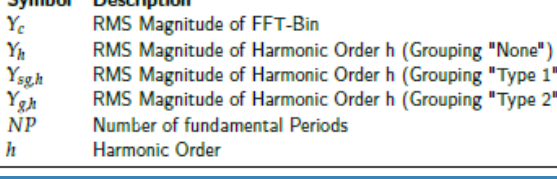

- > When this mode is selected, the harmonics are grouped according to IEC61000-4-7 Section 5.5.1  $Y_{gh} = Y_c[NP \cdot h]$ <br>  $Y_{gh} = \sqrt{\frac{1}{2}Y_c[NP \cdot h - \frac{N}{2}]^2 + \sum_{k = \frac{N}{2}+1}^{\frac{N}{2}-1} Y_c[NP \cdot h + k]^2 + \frac{1}{2}Y_c[NP \cdot h + \frac{N}{2}]^2}$   $NP > = 2$  (7.5)
- > When this mode is selected, all bins (except of harmonic bin) are taken for generation of the<br>interharmonic data.  $\frac{Y_{tgh} = NaN}{Y_{tgh}}$  $NP = 1$ interharmonic data.  $NP > 1$

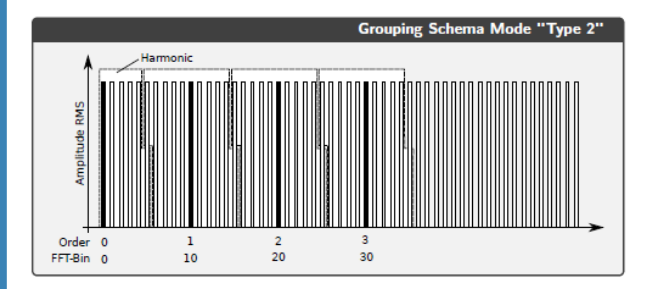

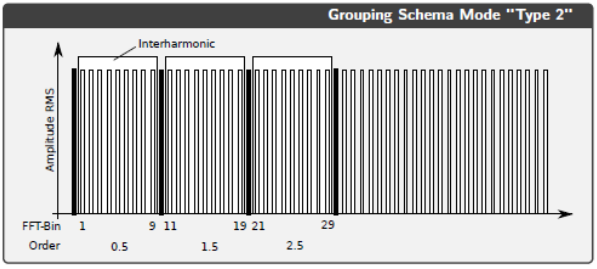

#### **HARMONICS/INTERHARMONICS - OUTPUT CHANNELS**

 $\overline{\mathbf{v}}$ 

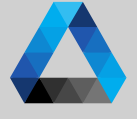

**DEWETRON** 

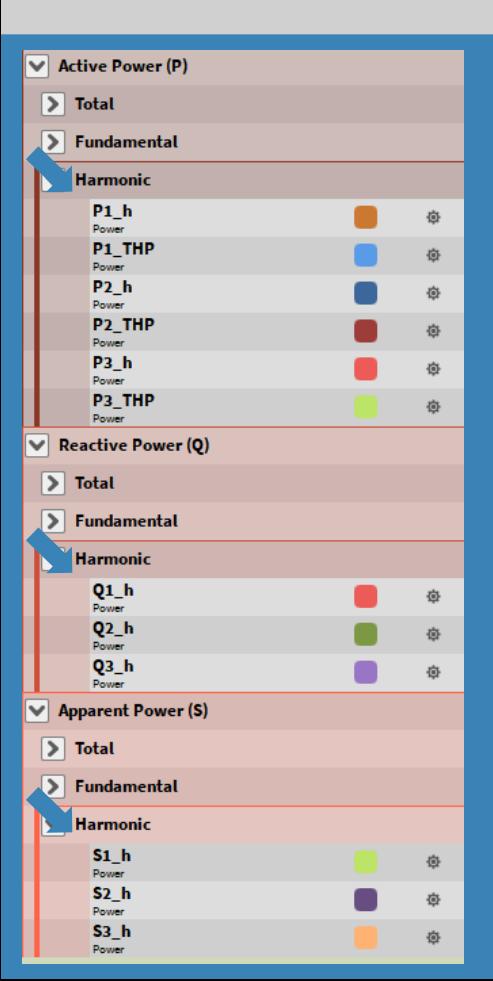

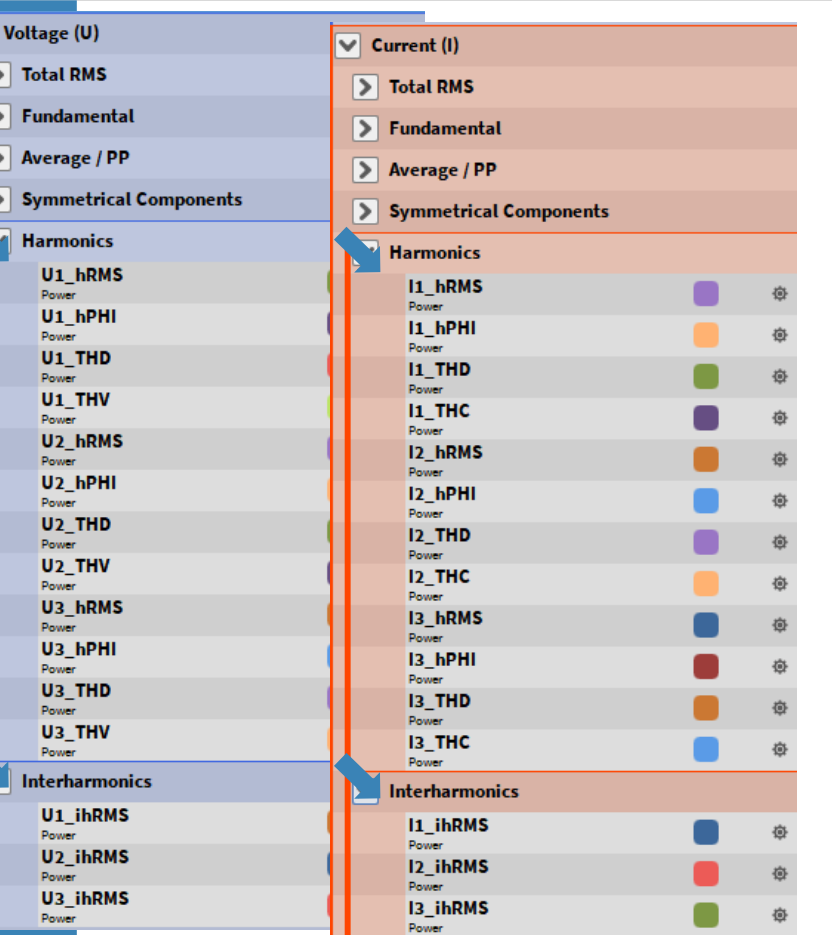

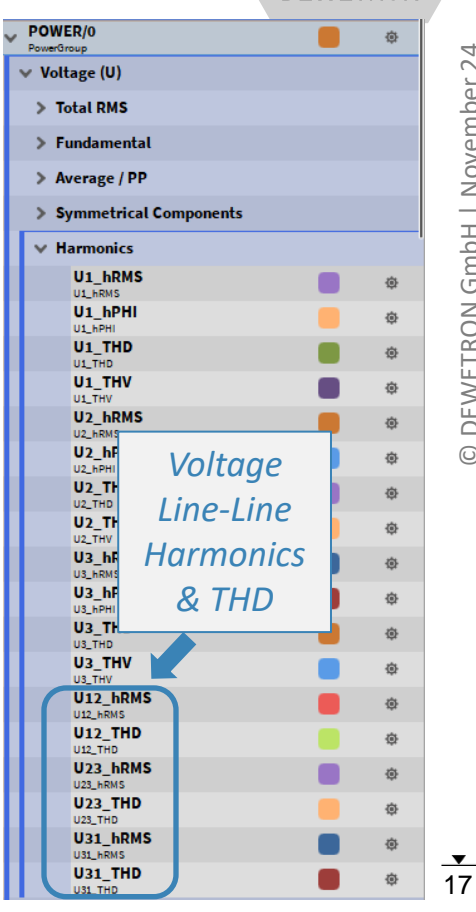

#### **HIGHER FREQUENCY GROUPING**

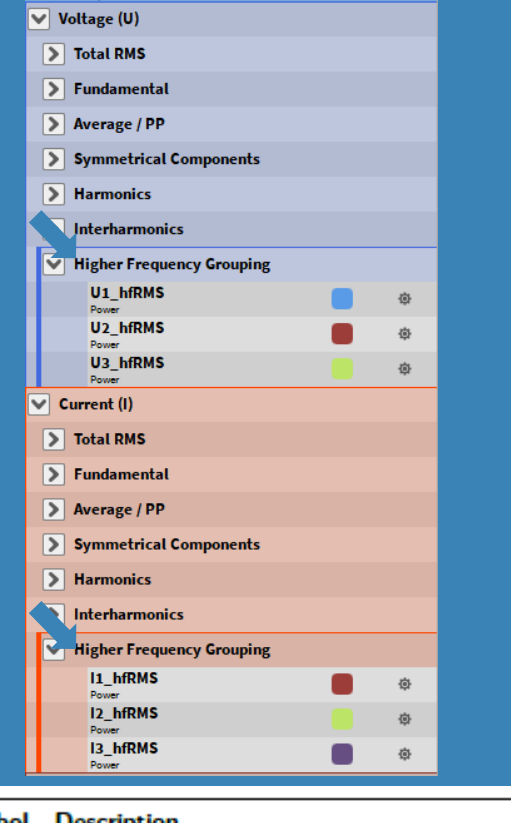

#### **Symbol Description**

 $Y_{C,f}$  $Y_{B,b}$ 

RMS Magnitude of FFT-Bin

RMS Magnitude of Higher Frequency Order b

- **DEWETRON**
- > The Higher Frequency Grouping is orientated on fixed frequency bands (see IEC/EN61000-4- 7 Appendix B)

 $b+100Hz$ 

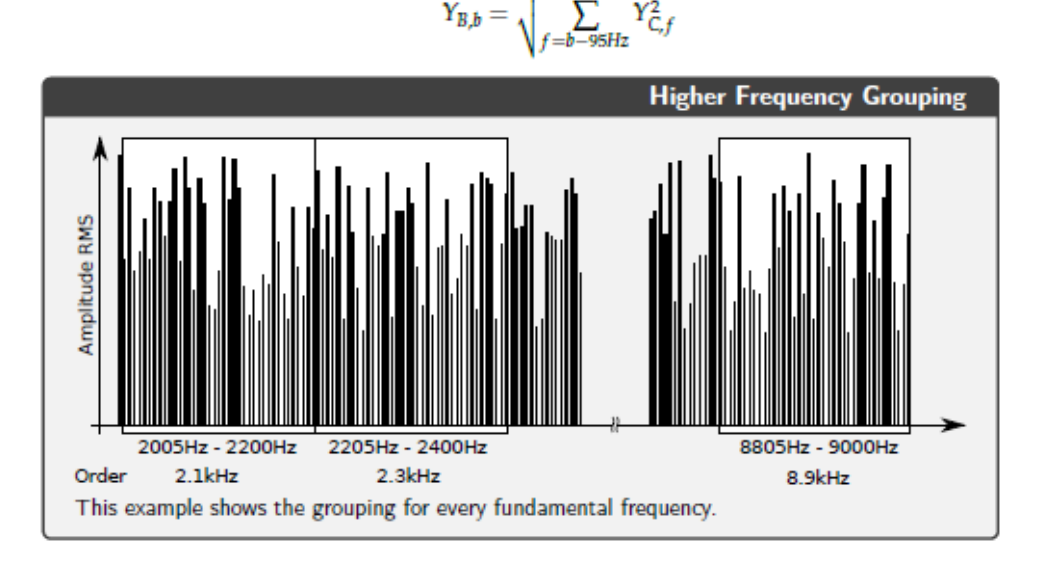

#### **SUPRAHARMONICS**

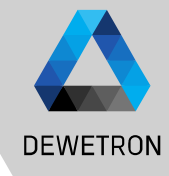

19 © DEWETRON GmbH | November 24 DEWETRON GmbH | November 24  $\odot$ 

ADVANCED SETTINGS

 $Y_{SH,i,max}$ 

Samplerate

 $NP$ 

 $N<sub>FFT</sub>$ 

**SR** 

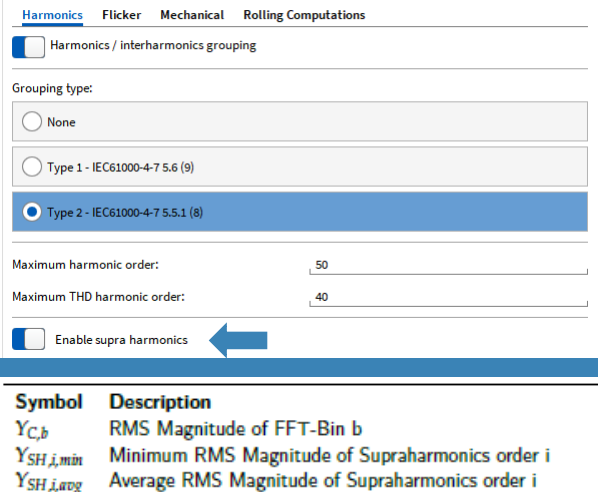

Maximum RMS Magnitude of Supraharmonics order i

Number of Short Time FFTs in time interval of NP

Number of fundamental periods (10 @ 50Hz, 12 @ 60Hz)

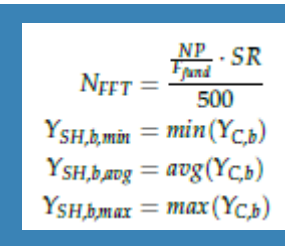

> Unlike the other grouping methods, the Supraharmonics are aggregated in time

 $\overline{\smile}$  Voltage (U)

D Total RI

 $\boxed{\triangleright}$  Fundan

 $\boxed{\triangleright}$  Average  $\triangleright$  Symme  $\boxed{\triangleright}$  Harmo Interha

Suprah

 $U1s$ 

 $U1s$ 

 $U1s$ 

 $U2$  sl

 $U2$  sl

Power  $U2$  sl Power

 $U3$  sl Power  $U3$  sl

Power  $U3_s$ Power

> Minimum Sample rate = 1 MHz

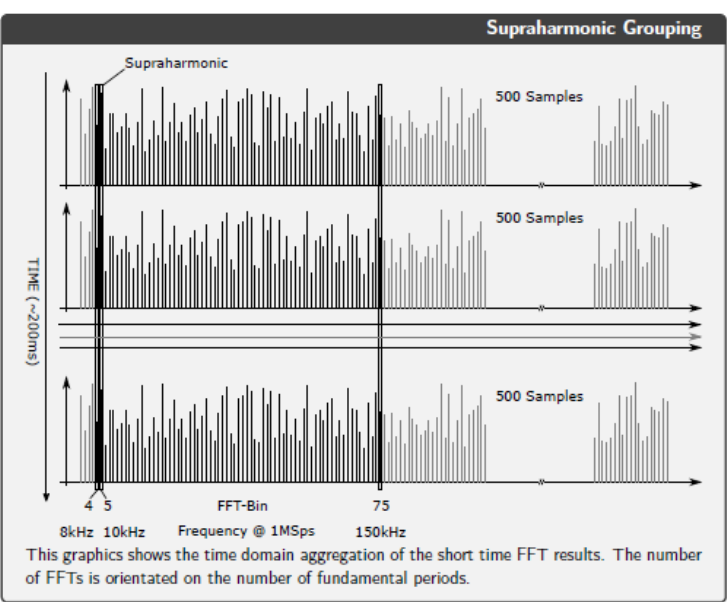

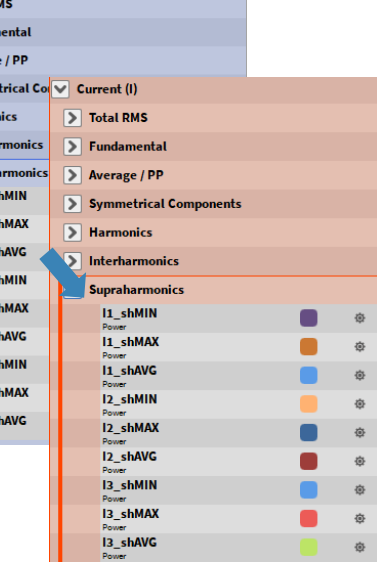

### **VOLTAGE FLUCTUATION AND FLICKER EMISSION**

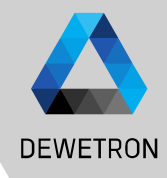

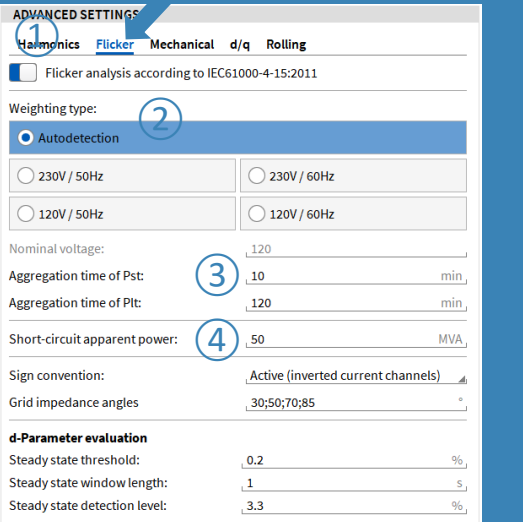

#### Working conditions for voltage fluctuation:

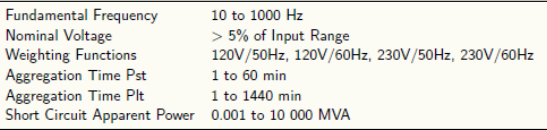

*Measurement parameters according to IEC61000-4-15 and IEC61400-21 Section 7.3.*

Flicker Analysis procedure

- $>$  Switch on the Feature  $(1)$
- > Select the Weighting Type ② for your Application. Use Autodetection in low voltage grids (120V/230V). If you want to use the Voltage Fluctuation Algorithm outside these Conditions, please select the weighting type manually and insert the nominal voltage in  $(3)$
- Change the Aggregation Time of Pst and Plt if needed (4)
- > Go back to Measurement Screen, take an indicator instrument and assign the U[i]\_fluc\_ready Channel
- Take a Table Instrument and assign the U[i] fluc Pst Channels or any other Instrument to visualize the Voltage Fluctuation Values
- > Wait for Channel Ready
- Start the Recording

#### **VOLTAGE FLUCTUATION AND FLICKER EMISSION**

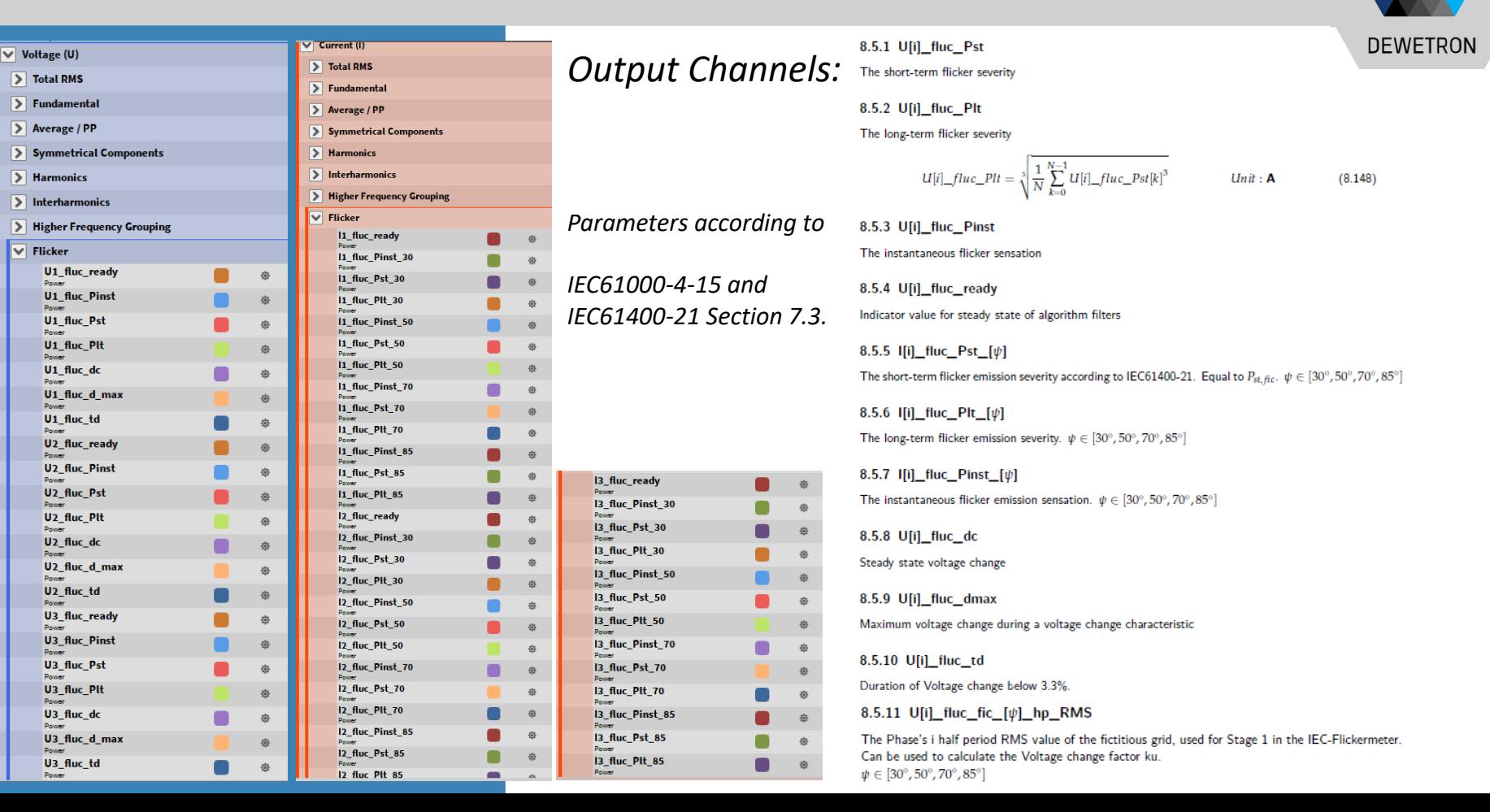

 $21$ 

#### **FLICKER EMISSION – THEORETICAL BACKGROUND**

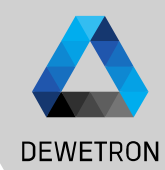

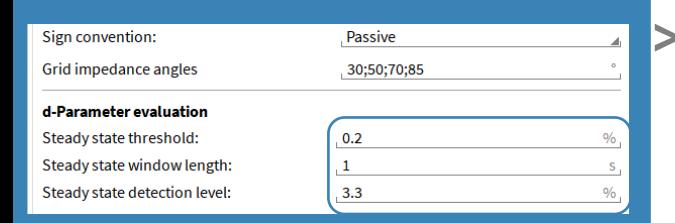

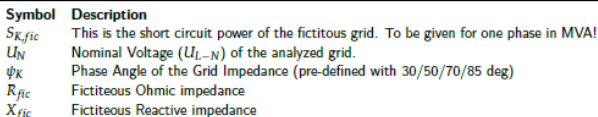

fN Nominal Frequency (50 or 60 Hz, depending on the selected Weighting)

$$
S_{K,fic} = \frac{U_N^2}{\sqrt{R_{fic}^2 + X_{fic}^2}}
$$
 *Unit* : VA  
\n
$$
Z_{fic} = \sqrt{R_{fic}^2 + X_{fic}^2} = \frac{U_N^2}{S_{K,fic}}
$$
 *Unit* : Ω  
\n
$$
R_{fic} = Z_{fic} \cdot \cos(\psi_K)
$$
 *Unit* : Ω  
\n
$$
X_{fic} = Z_{fic} \cdot \sin(\psi_K)
$$
 *Unit* : Ω  
\n
$$
L_{fic} = \frac{X_{fic}}{2 \cdot \pi \cdot f_N}
$$
 *Unit* : H

Short Term Voltage fluctuations evaluate the voltage change characteristics according to IEC61000-4-15. For this analysis, the half-period rms values from the voltage channels are calculated internally.

Explanation of the evaluation of the d-Parameter

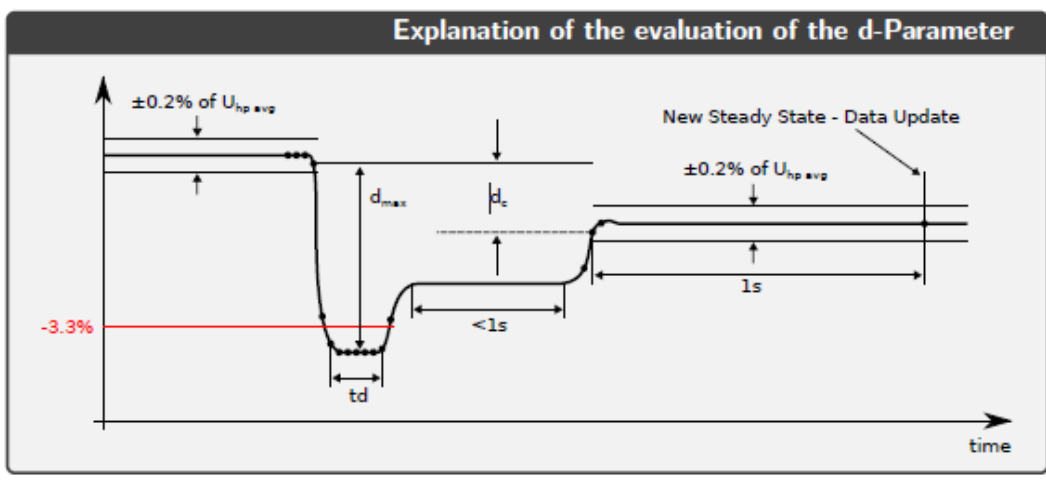

d-Parameters can be modified since Oxygen 6.6

#### **VOLTAGE FLUCTUATION – THEORETICAL BACKGROUND**

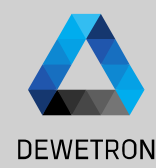

> Flicker Emission is the Analysis of the virtually generated voltage fluctuation caused by the emitted current. This analysis procedure is described in the IEC61400-21 Standard. It uses a fictitious grid for simulation of a fictitious voltage, which is then processed with the flicker algorithm to get the Pst, fic.

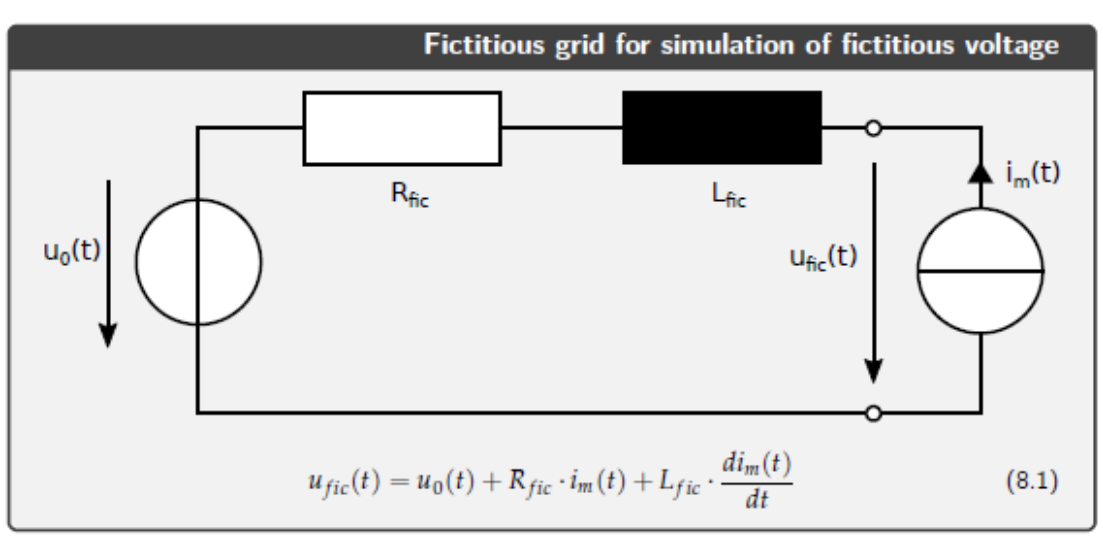

#### **FLICKER ANALYSIS – AUTO DETECTION & AGGREGATION TIME**

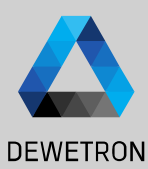

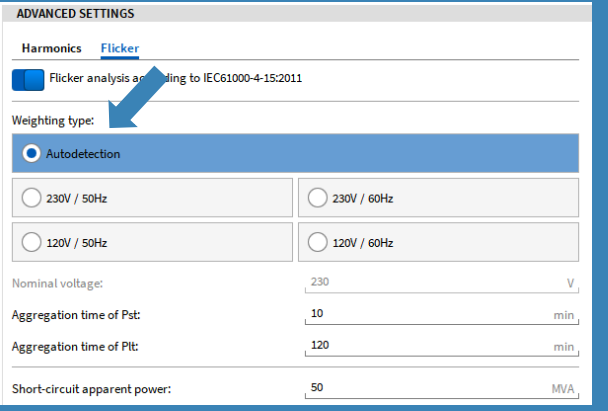

The Auto-Detection Mode is useful for the most applications. In the following graph you can see, which Mode is applied under different circumstances. **CEH** 

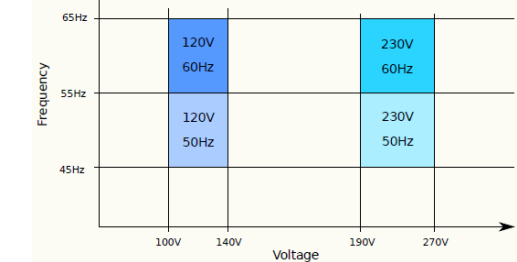

Pst/Plt Aggregation Time: If the Recording is started before ready (1), the aggregation is started when ready. When recording is started while ready (2), the aggregation will be started with the recording start..

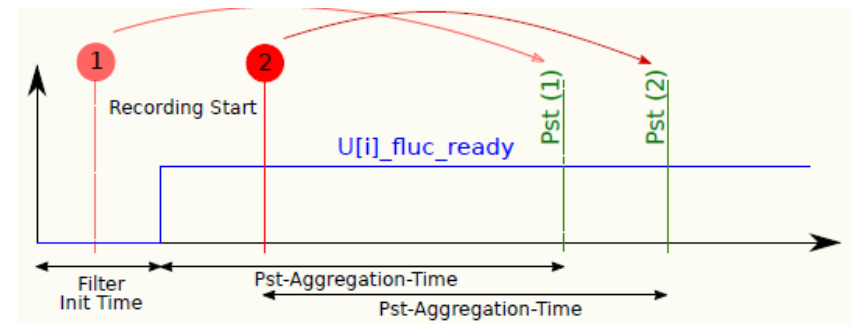

24

#### **ROLLING COMPUTATIONS - GENERAL**

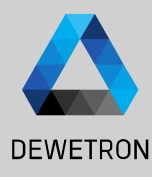

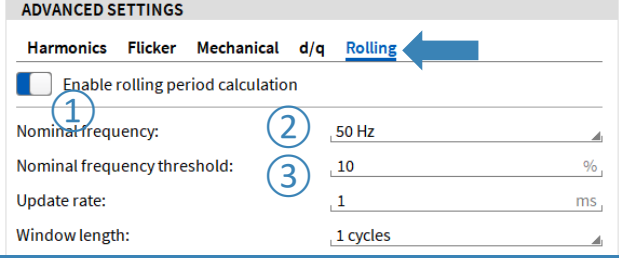

 $\Omega$  Enable/Disable Rolling Calculation

 $\boxed{2}$  Selector for nominal frequency fallback

 $\boxed{3}$  Input field for frequency threshold. If a frequency is detected within the nominal frequency threshold %, the rolling window size is the actual period duration. Otherwise, e.g. in the case of a voltage interruption, where no frequency can be measured, the window size is the inverse nominal frequency.

The following graph shows the details of the operation principle. It is similar to a moving average calculation, but with a variable window size, which depends on the actual measured fundamental frequency. If the calculate window size exceeds the maximum allowed size, which is given by  $(1/Nominal$  Frequency)\* $(1$ Frequency Threshold/100), the window size is set to 1/Nominal Frequency.

**Usecase:** Testing of Renewable Energy Sources according to IEC 61400-21 and FGW-TR3 where some tests require the analysis of fast transitions

#### **ROLLING COMPUTATIONS – OUTPUT CHANNELS**

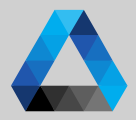

26 Personal Christian Christian Christian Christian Christian Christian Christian Christian Christian Christian Christian Christian Christian Christian Christian Christian Christian Christian Christian Christian Christian

26

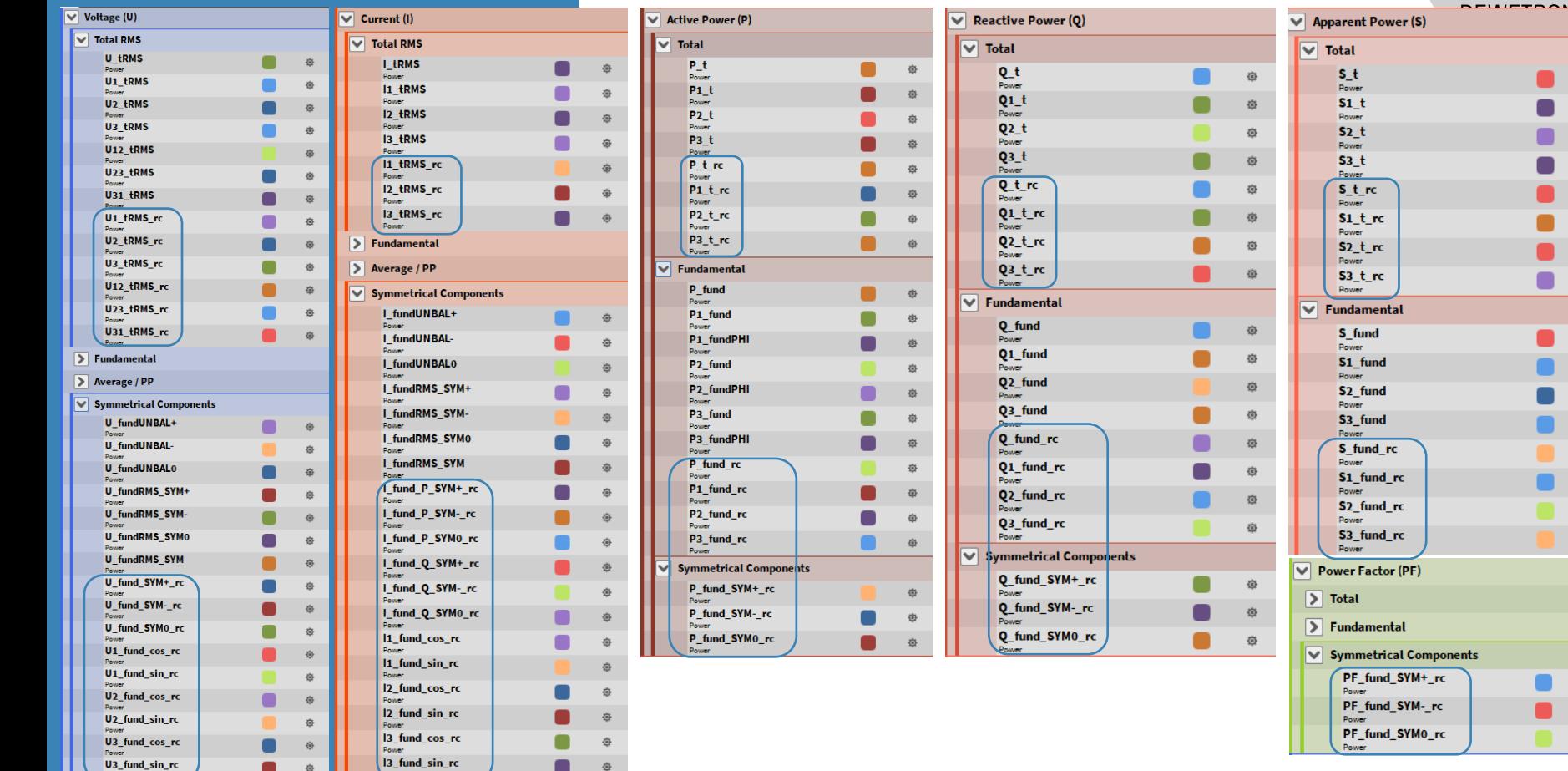

#### **ROLLING COMPUTATIONS – EXAMPLE 60 HZ GRID**

**DEWETRON** > Whenever the voltage drops the frequency cannot be detected anymore and the calculation interval switches to a fixed time. The last calculated value (U1\_tRMS in figures) can be seen at marker A and the next calculated value of the fixed time at marker B. Therefore, there is no information

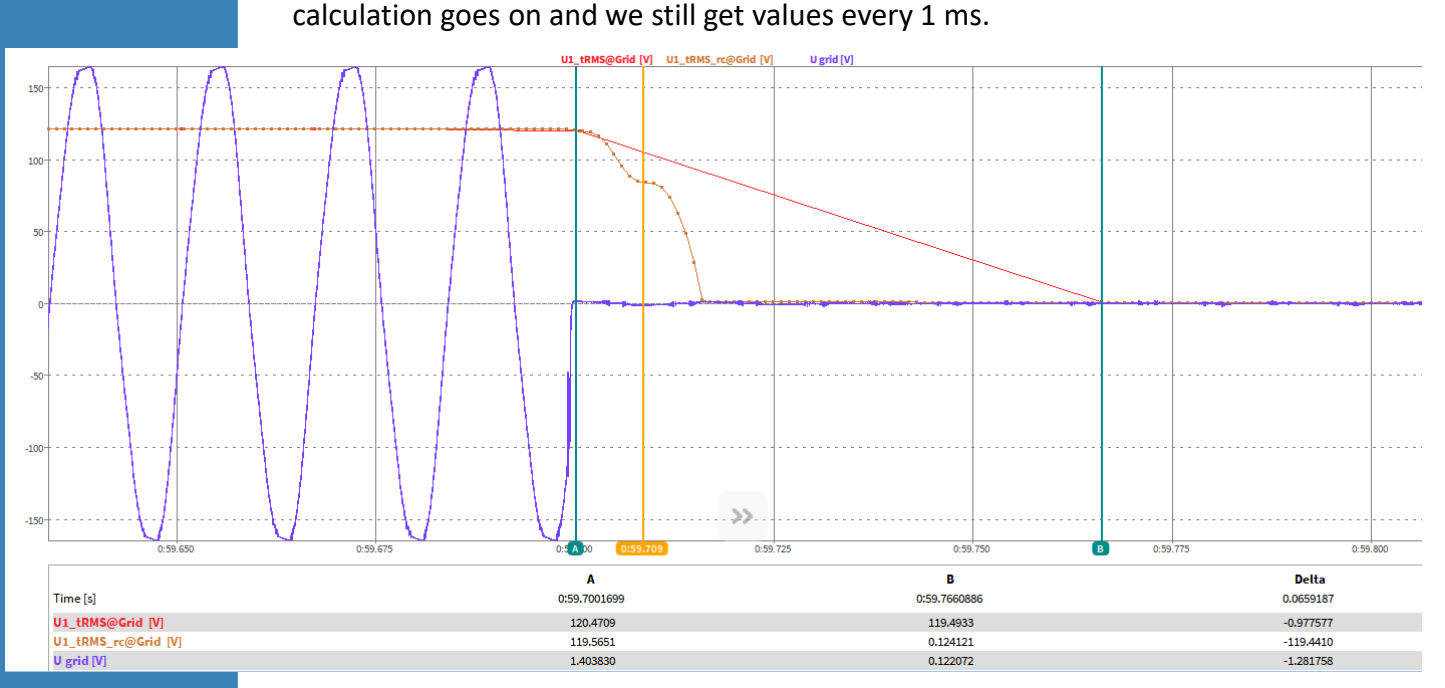

available during the drop, neither are correct values. For the rolling computations (with extension \_rc) it can be seen though, that the

### **MECHANICAL POWER COMPUTATION + DC-POWER**

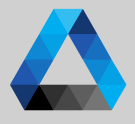

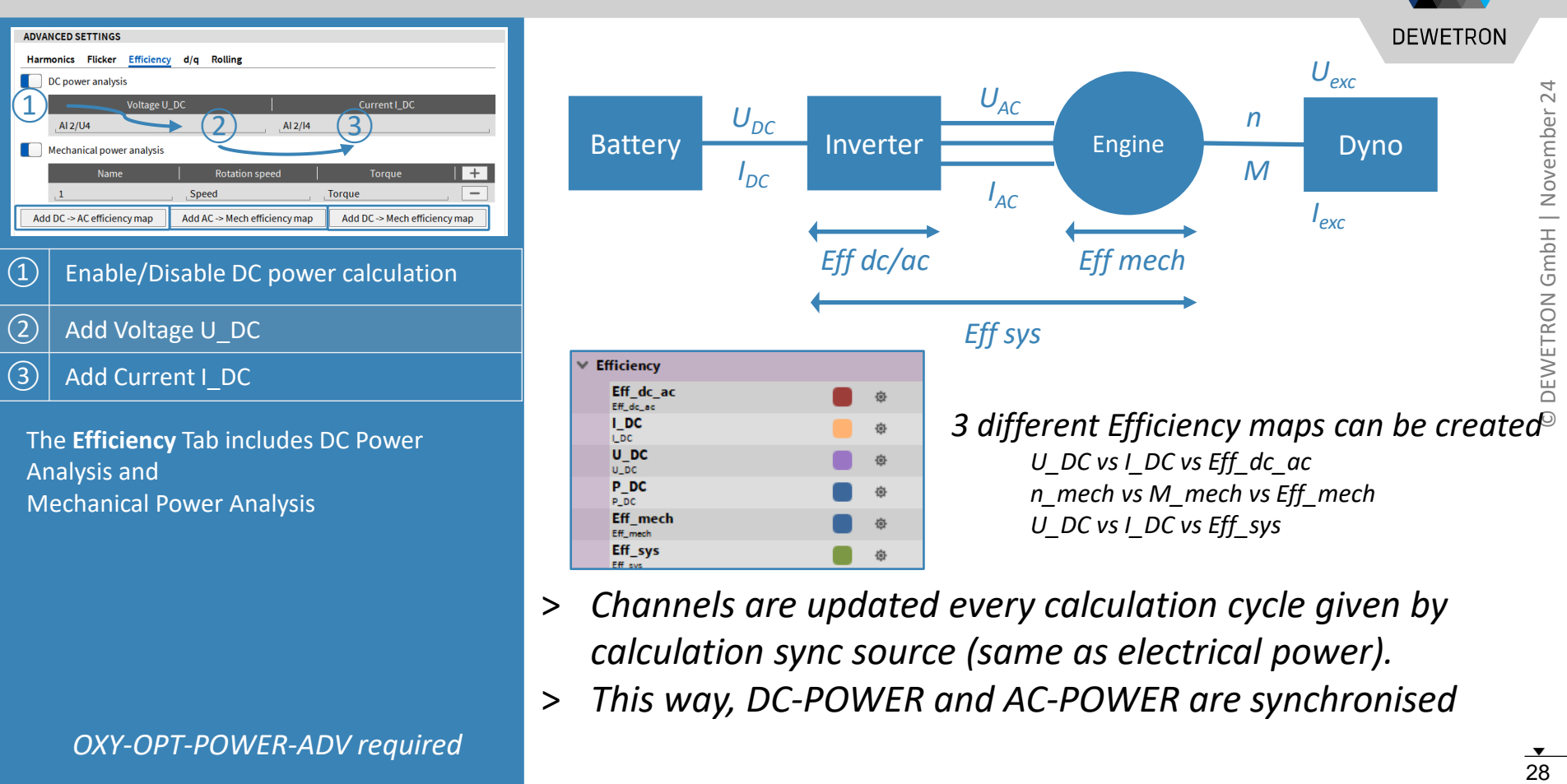

- > *Channels are updated every calculation cycle given by calculation sync source (same as electrical power).*
- > *This way, DC-POWER and AC-POWER are synchronised*

### **MECHANICAL POWER COMPUTATION + DC-POWER**

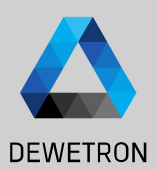

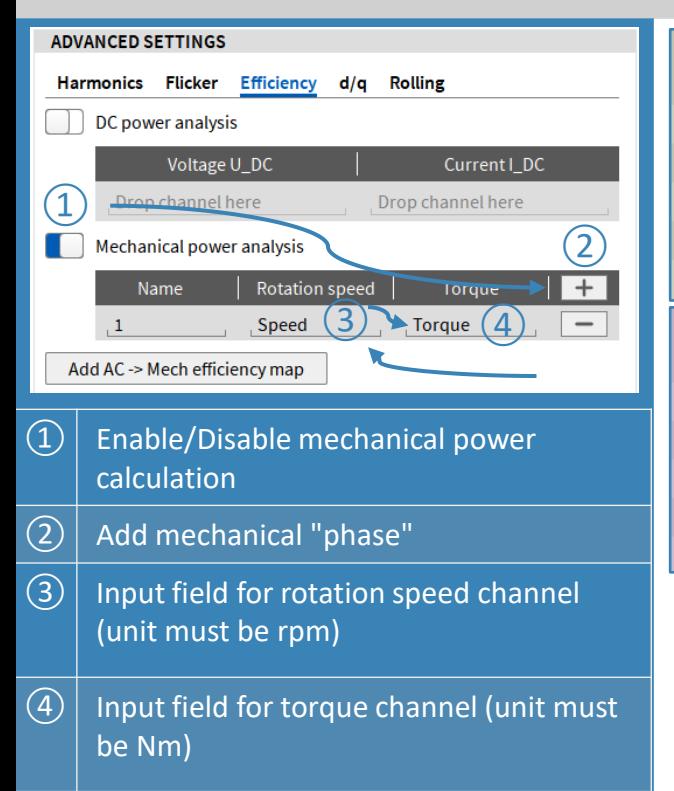

*OXY-OPT-POWER-ADV required*

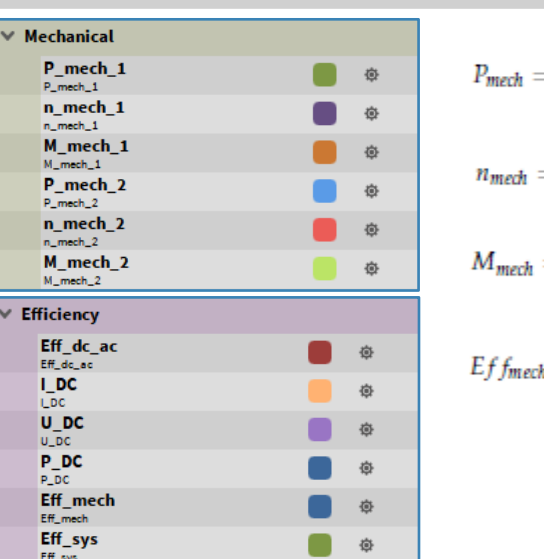

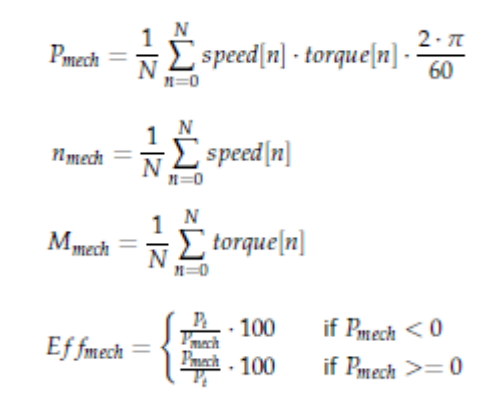

- > *Channels are updated every calculation cycle given by calculation sync source (same as electrical power).*
- > *Up to 6 Mechanical Pairs (n & M) can be added.*
- > *Each Mechanical Power P\_mech\_x is added up to P\_mech for Efficiency Calculation*

#### **MECHANICAL POWER COMPUTATION + DC-POWER + MACHINE EXCITATION**

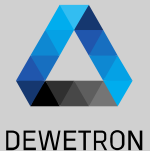

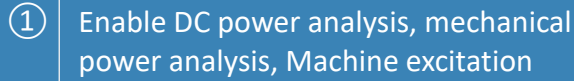

- $\overline{c}(2)$  Input field for rotation speed channel (unit must be rpm)
- $\sqrt{(3)}$  Input field for torque channel (unit must be Nm)

If the Machine Excitation is enabled the mechanical efficiency also factors for the power of the machine excitation

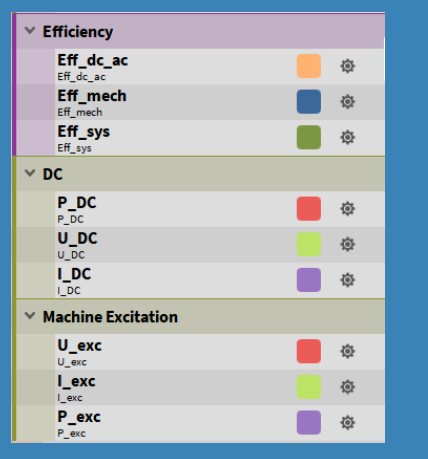

*OXY-OPT-POWER-ADV required*

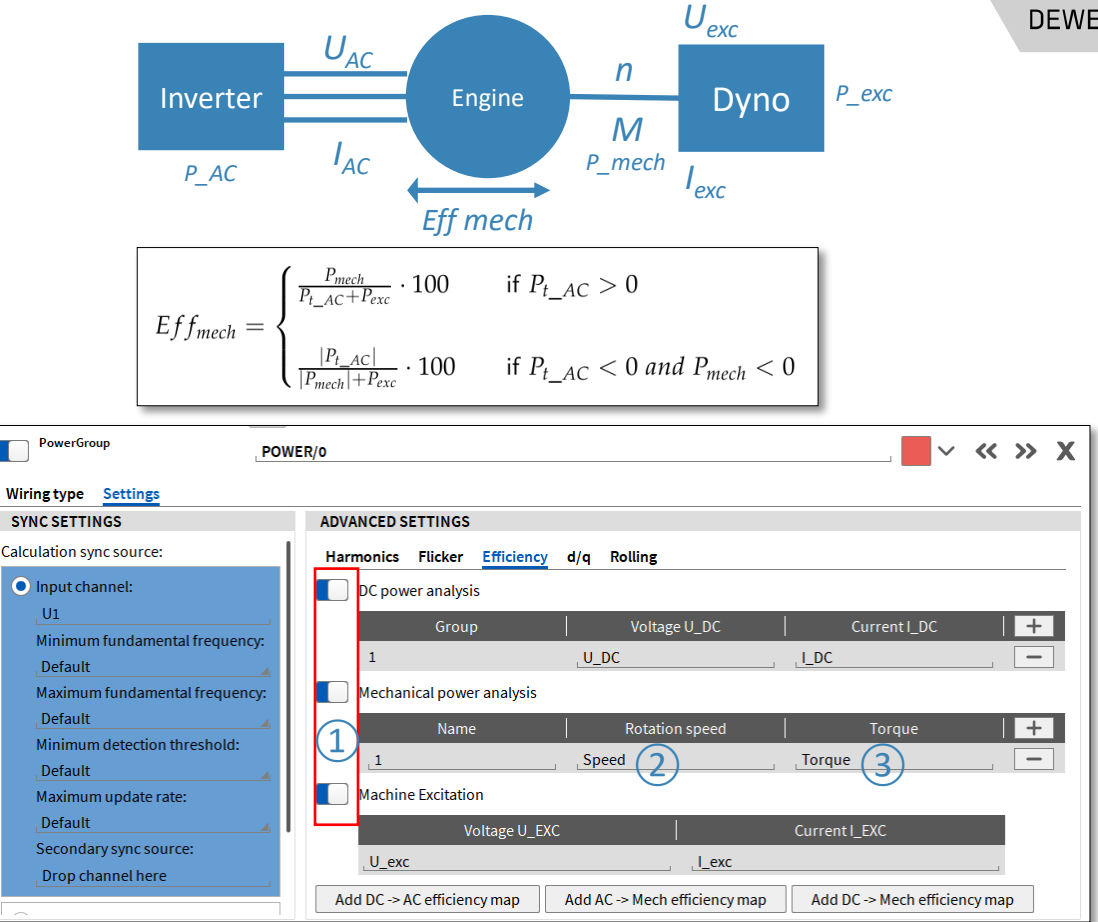

30

### **DQ -ANALYSIS**

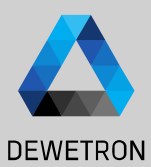

#### **ADVANCED SETTINGS** Rolling Harmonics Flicker Mechanical  $d/q$ D/Q Analysis (1)<br>Mechanical angle: angle (2)<br>Number of poles-pairs: 2 (3) D/Q Analysis Mechanical angle:  $\overline{4}$ Detect Angle offset: 240 ⑤ Output samplerate: 100 Hz  $\Omega$  Enable dQ analysis feature  $(2)$  Assign the angle channel  $\sqrt{(3)}$  Enter th number of pole-pairs according to your engine  $\left| \overline{a} \right|$  Drive the DUT with an auxikiary engine at constant speed and press the *Detect* button to measure the angle offset or enter it manually  $\Theta$  Define the output rate of the output channels

*OXY-OPT-POWER -ADV required*

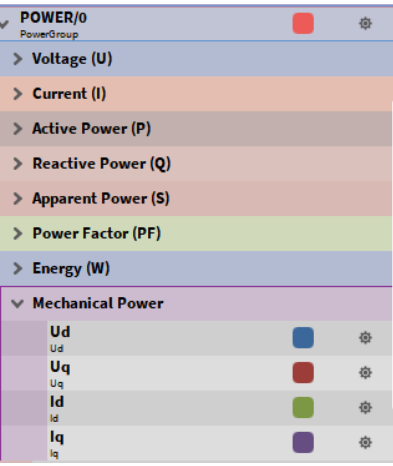

d-Axis Voltage, reduced with block-wise average to given output samplerate.

$$
U_d^* = \frac{2}{3} \cdot \left( U_{1N} \cdot \cos(\theta) + U_{2N} \cdot \cos(\theta - \frac{2\pi}{3}) + U_{3N} \cdot \cos(\theta + \frac{2\pi}{3}) \right)
$$
  

$$
U_d = \frac{red\_SR}{SR} \cdot \sum_{i=0}^{\frac{SR}{red\_SR}} U_d^*
$$
 *Unit* : **V**

q-Axis Voltage, reduced with block-wise average to given output samplerate.

$$
U_q^* = \frac{2}{3} \cdot \left( -U_{1N} \cdot \sin(\theta) - U_{2N} \cdot \sin(\theta - \frac{2\pi}{3}) - U_{3N} \cdot \sin(\theta + \frac{2\pi}{3}) \right)
$$
  

$$
U_q = \frac{red\_SR}{SR} \cdot \sum_{i=0}^{\frac{SR}{red\_SR}} U_q^*
$$

d-Axis Current, reduced with block-wise average to given output samplerate.

$$
\begin{aligned} I_d^* &= \frac{2}{3} \cdot \left( U_1 \cdot cos(\theta) + I_2 \cdot cos(\theta - \frac{2\pi}{3}) + I_3 \cdot cos(\theta + \frac{2\pi}{3}) \right) \\ I_d &= \frac{red\_SR}{SR} \cdot \sum_{i=0}^{\frac{SR}{\sqrt{6d}} \leq N} I_d^* \end{aligned}
$$

q-Axis Current, reduced with block-wise average to given output samplerate.

$$
\begin{aligned} I_q^*&=\frac{2}{3}\cdot\left(-I_1\cdot\sin(\theta)-I_2\cdot\sin(\theta-\frac{2\pi}{3})-I_3\cdot\sin(\theta+\frac{2\pi}{3})\right)\\ I_q&=\frac{red\_SR}{SR}\cdot\sum_{i=0}^{\frac{SR}{\text{max}}}\,I_q^* \end{aligned}
$$

#### **DELAY COMPENSATION – TRION-POWER- CURRENT INPUT**

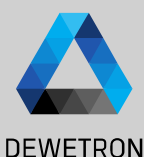

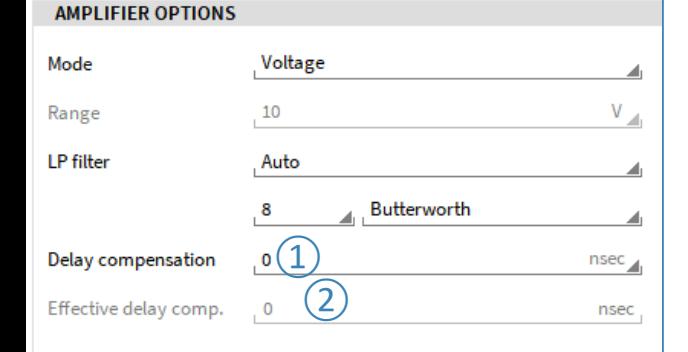

 $\Omega$  Input field for target delay compensation in nanoseconds (ns). Allowed range is +/- 10000ns. Negative Values shifts the current backwards in time, positive forward.

 $(2)$  Display of effective set delay compensation, the resolution is fixed to 100ns.

Current and voltage signals are often not perfectly synchronous due to group delays from the sensors.

To compensate this delay (phase shift) between voltage and current input, a new function was added to the TRION-POWER hardware. This function is also known as Deskew.

Before adding a compensation value, in this example (Sine Signal fundamental frequency). the current lags degree. kHz few This can  $\overline{a}$ in the scope as well as in the phase shift of the fundamental: Seen

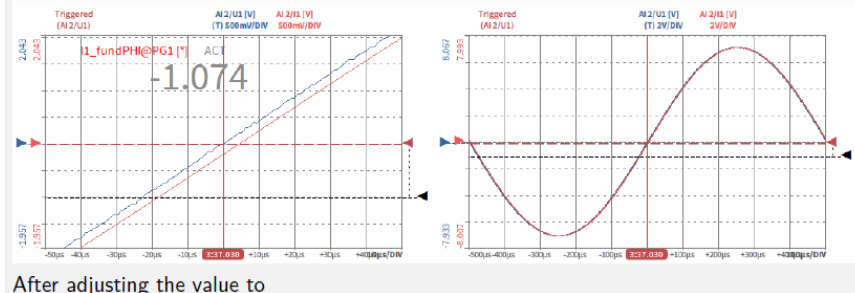

$$
=\frac{1}{1000 Hz} \cdot \frac{1}{360^{\circ}} \cdot (-1.074^{\circ}) \cdot 10^{9} = -2983 ns \tag{6.1}
$$

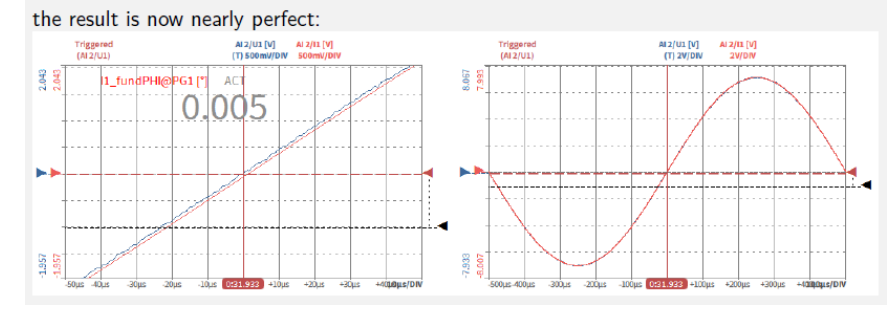

#### **EXERCISE – LET'S DO A ONE-PHASE POWER MEASUREMENT!**

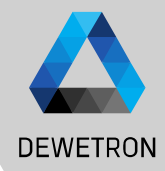

33